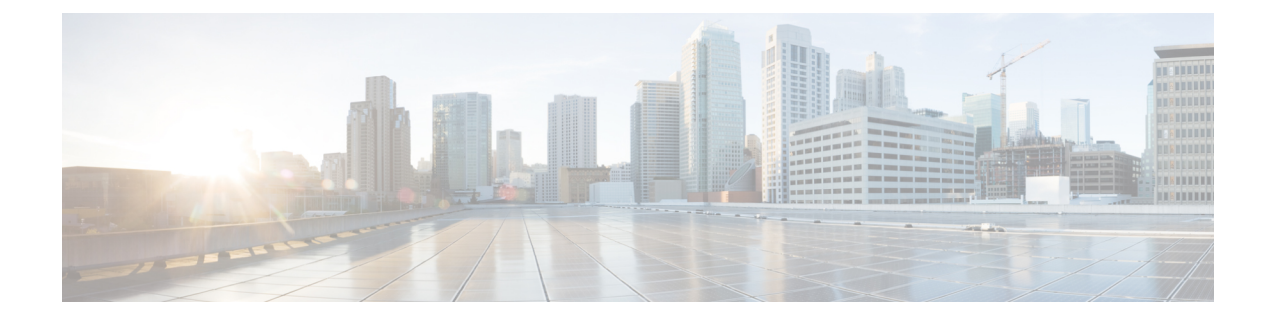

# **Configure Transcoders and Media Termination Points**

- Transcoders and Media [Termination](#page-0-0) Points Overview, on page 1
- Transcoders and MTPs [Configuration](#page-5-0) Task Flow, on page 6
- Transcoders and MTPs Interactions and [Restrictions,](#page-9-0) on page 10

# <span id="page-0-0"></span>**Transcoders and Media Termination Points Overview**

## **Transcoders**

A transcoder is a device that performs codec conversion, it converts an input stream from one codec into an output stream that uses a different codec. For example, a transcoder can take a G.711 stream and convert it to a G.729 stream in real time. During a call when the endpoints use different voice codecs, the Cisco Unified Communications Manager invokes a transcoder into the media path. The transcoder converts the data streams between the two incompatible codecs to allow communication between the devices. The transcoder is invisible to the user or the endpoints involved in a call.

Transcoder resources is managed by the Media Resource Manager (MRM).

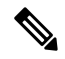

The transcoder supports transcoding between G.711 and all codecs, including G.711, when functioning as a transcoder and when providing MTP/TRP functionality. **Note**

### **Transcoders and the Media Resource Manager**

All Cisco Unified Communications Manager nodes can access transcoders through the Media Resource Manager (MRM). The MRM manages access to transcoders.

The MRM makes use of Cisco Unified Communications Manager media resource groups and media resource group lists. The media resource group list allowstranscodersto communicate with other devicesin the assigned media resource group, which in turn, provides management of resources within a cluster.

A transcoder control process gets created for each transcoder device that is defined in the database. The MRM keeps track of the transcoder resources and advertises their availability throughout the cluster.

### **Transcoders as Media Termination Points**

Hardware-based transcoder resources also support Media Termination Point ( MTP) and/or Trust Relay Point (TRP) functionality. In this capacity, when Cisco Unified Communications Manager determines that an endpoint in a call requires an MTP or TRP, it can allocate a transcoder resource and inserts it into the call, where it acts like an MTP transcoder.

Cisco Unified Communications Manager supports MTP and TRP and transcoding functionality simultaneously. For example, if a call originates from a Cisco Unified IP Phone (located in the G723 region) to NetMeeting (located in the G711 region), one transcoder resource supports MTP and transcoding functionality simultaneously.

If a software MTP resource is not available when it is needed, the call tries to connect without using an MTP resource and MTP/TRP services. If hardware transcoder functionality is required (to convert one codec to another) and a transcoder is not available, the call will fail.

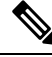

**Note**

The transcoder supports transcoding between G.711 and all codecs, including G.711, when functioning as a transcoder and when providing MTP/TRP functionality.

### **Transcoder Types**

Transcoder types in Cisco Unified Communications Manager Administration are listed in the following table.

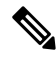

The transcoder supports transcoding between G.711 and all codecs, including G.711, when functioning as a transcoder and when providing MTP/TRP functionality. **Note**

#### **Table 1: Transcoder Types**

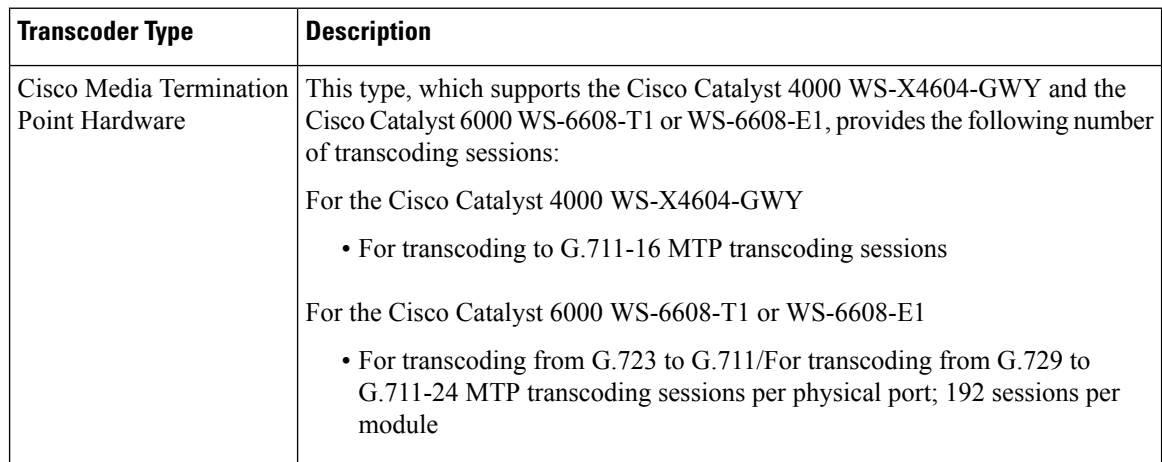

 $\mathbf l$ 

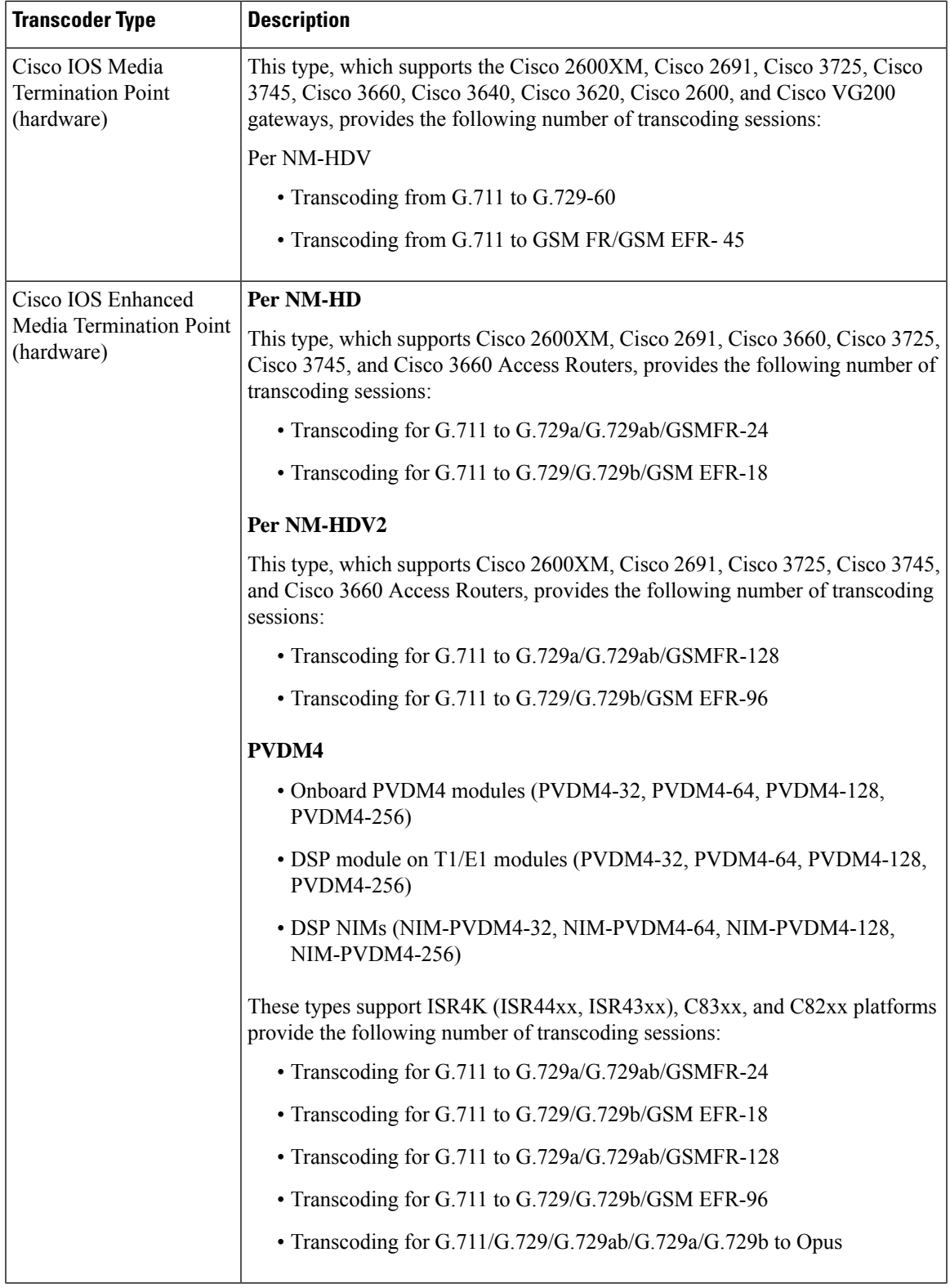

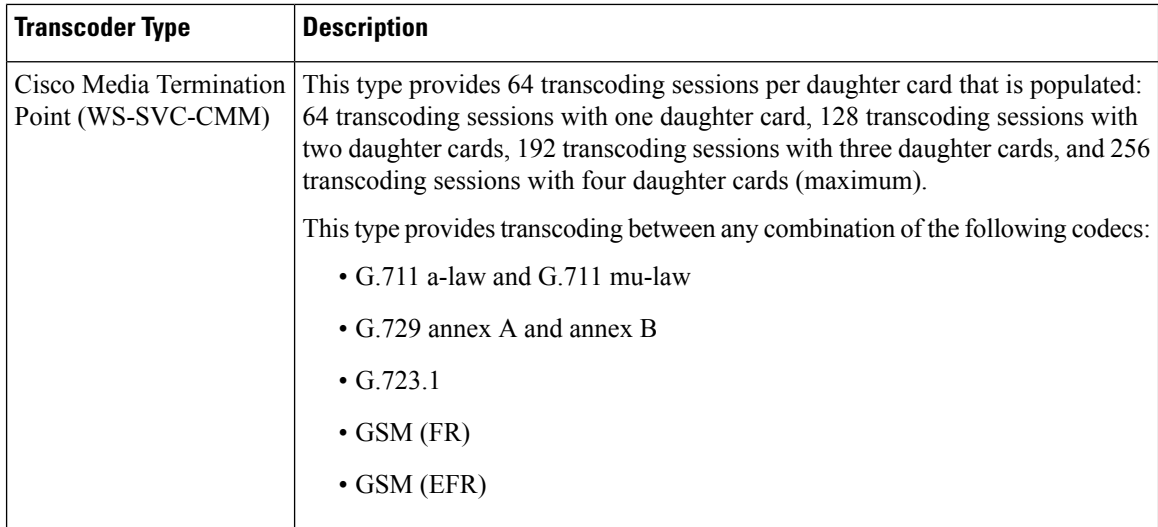

### **Transcoder Failover and Fallback**

The following items describe the transcoder device recovery methods when the transcoder is registered to a Cisco Unified Communications Manager node that goes inactive:

- If the primary Cisco Unified Communications Manager node fails, the transcoder attempts to register with the next available node in the Cisco Unified Communications Manager Group that is specified for the device pool to which the transcoder belongs.
- The transcoder device reregisters with the primary Cisco Unified Communications Manager node as soon as it becomes available.
- A transcoder device unregisters with a Cisco Unified Communications Manager node that becomes unreachable. The calls that were on that node will register with the next Cisco Unified Communications Manager node in the list.
- If a transcoder attempts to register with a new Cisco Unified Communications Manager node and the register acknowledgment is never received, the transcoder registers with the next node in the list.

Transcoder devices will unregister and then disconnect after a hard or soft reset. After the reset completes, the devices reregister with the primary Cisco Unified Communications Manager node.

## **Media Termination Points**

Media Termination Points (MTP) allow Unified Communications Manager to relay calls that are routed through SIP or H.323 endpoints or gateways. Media Termination Points extend supplementary services, such as call hold, call transfer, call park, and conferencing, that are normally not available when a call is routed to an H.323 endpoint. For H.323 supplementary services, MTPs are only required for endpoints that do not support EmptyCapability Set (ECS) or FastStart. All Cisco and other third party other endpoints that support ECS and FastStart do not require an MTP.

An MTP device always registers with its primary Unified Communications Manager if that Unified Communications Manager is available and informs the Unified Communications Manager about the number of MTP resources it supports. You can register multiple MTPs with the same Unified Communications

Manager. When more than one MTP is registered with a Unified Communications Manager, that Cisco Unified Communications Manager controls the set of resources for each MTP.

For example, consider MTP server 1 as configured for 48 MTP resources, and the MTP server 2 as configured for 24 resources. If both MTPs register with the same Unified Communications Manager, that Unified Communications Manager maintains both sets of resources for a total of 72 registered MTP resources.

When the Unified Communications Manager determines that a call endpoint requires an MTP, it allocates an MTP resource from the MTP that has the least active streams. That MTP resource gets inserted into the call on behalf of the endpoint. MTP resource use remains invisible to both the users of the system and to the endpoint on whose behalf it was inserted. If an MTP resource is not available when it is needed, the call connects without using an MTP resource, and that call does not have supplementary services.

### **MTP Failover and Fallback**

This section describes how MTP devices failover and fallback when the Cisco Unified Communications Manager to which they are registered becomes unreachable:

- If the primary Cisco Unified Communications Manager fails, the MTP attempts to register with the next available Cisco Unified Communications Manager in the Cisco Unified Communications Manager Group that is specified for the device pool to which the MTP belongs.
- The MTP device reregisters with the primary Cisco Unified Communications Manager as soon as it becomes available after a failure and is currently not in use.
- The system maintains the calls or conferences that were active in call preservation mode until all parties disconnect. The system does not make supplementary services available.
- If an MTP attempts to register with a new Cisco Unified Communications Manager and the register acknowledgment is never received, the MTP registers with the next Cisco Unified Communications Manager.

The MTP devices unregister and then disconnect after a hard or soft reset. After the reset completes, the devices reregister with the Cisco Unified Communications Manager.

## **Software Media Termination Point Type**

Software Media Termination Point type in Cisco Unified Communications Manager Administration is listed in the following table.

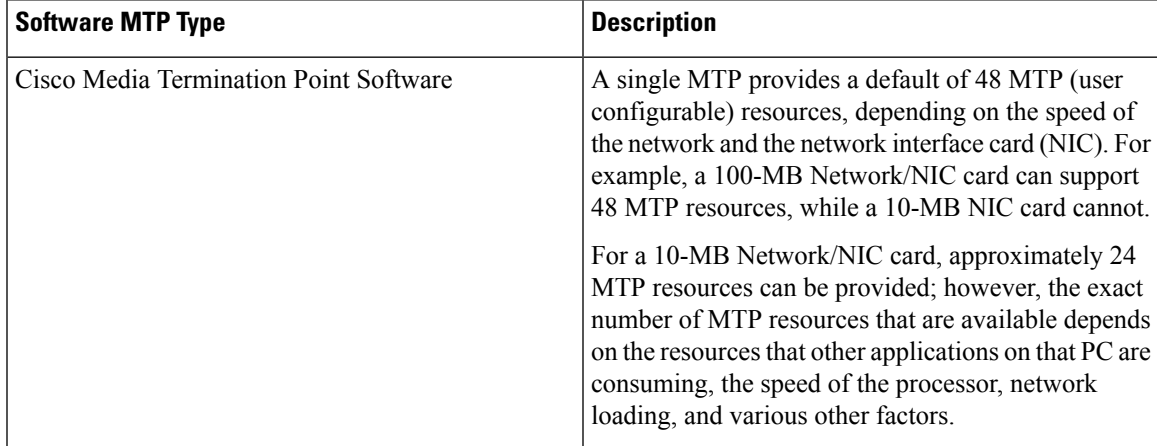

# <span id="page-5-0"></span>**Transcoders and MTPs Configuration Task Flow**

#### **Procedure**

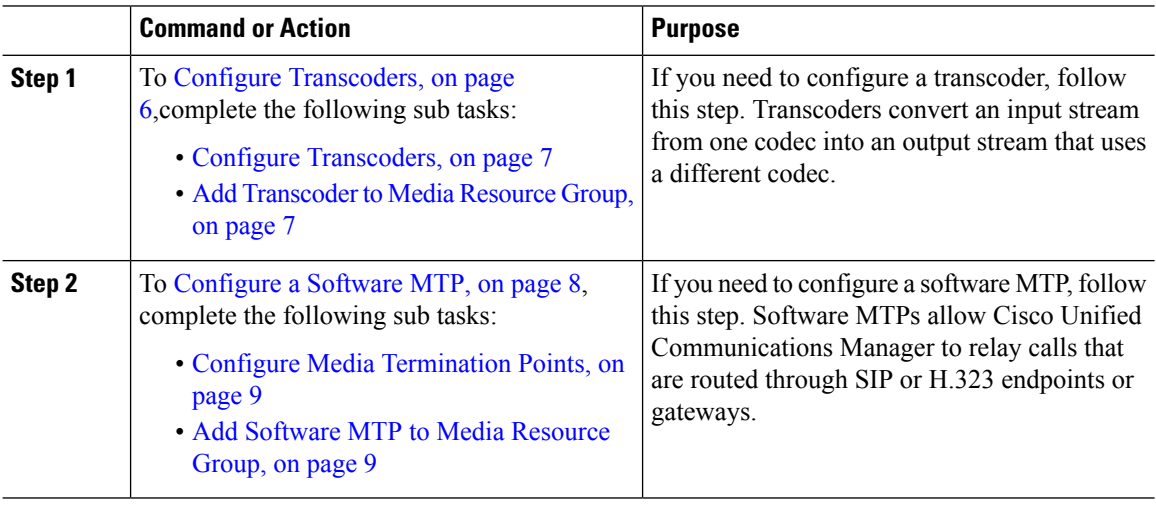

## <span id="page-5-1"></span>**Configure Transcoders**

#### **Procedure**

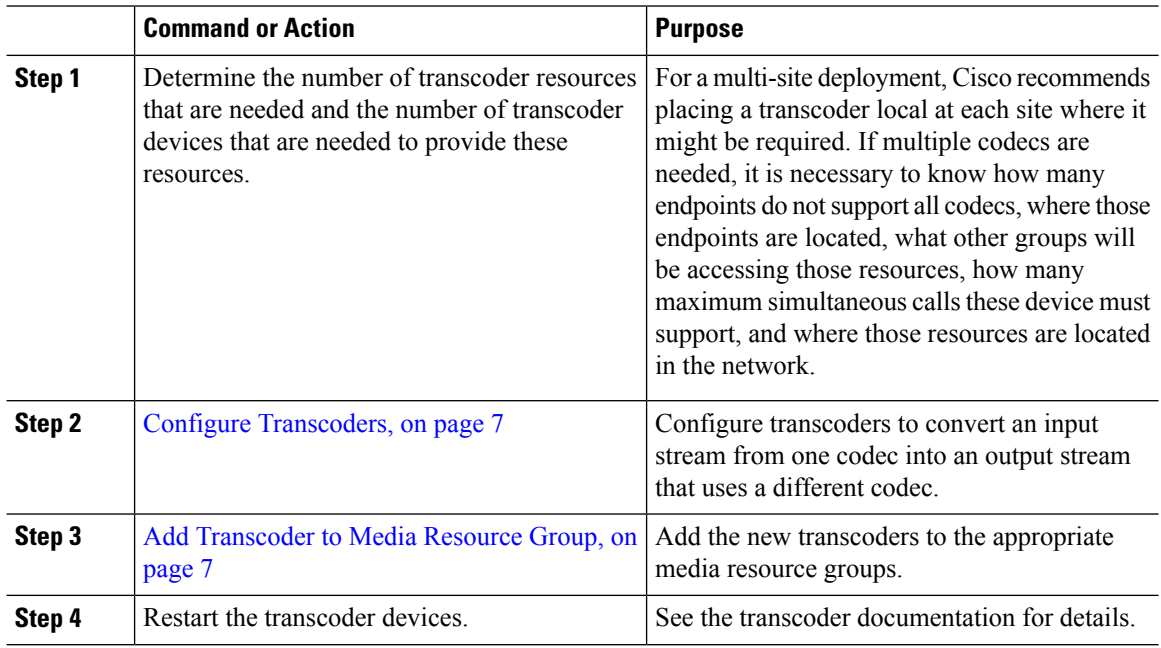

## <span id="page-6-0"></span>**Configure Transcoders**

A transcoder is a device that converts an inputstream from one codec into an outputstream that uses a different codec.

#### **Before you begin**

The Cisco IP Voice Media Streaming service must be running for the IVR to be active.

Determine the number of transcoder resources that are needed and the number of transcoder devices that are needed to provide these resources.

#### **Procedure**

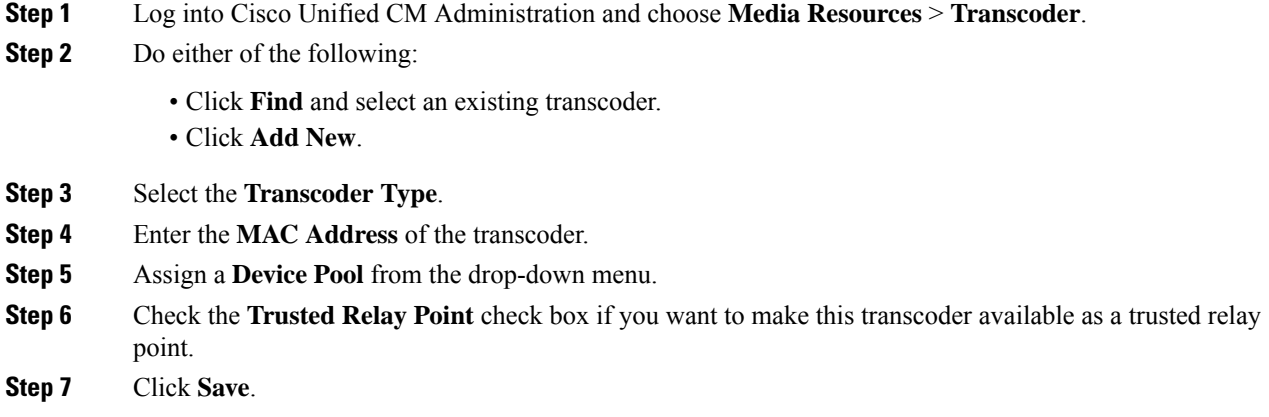

## <span id="page-6-1"></span>**Add Transcoder to Media Resource Group**

#### **Before you begin**

Configure [Transcoders,](#page-6-0) on page 7

#### **Procedure**

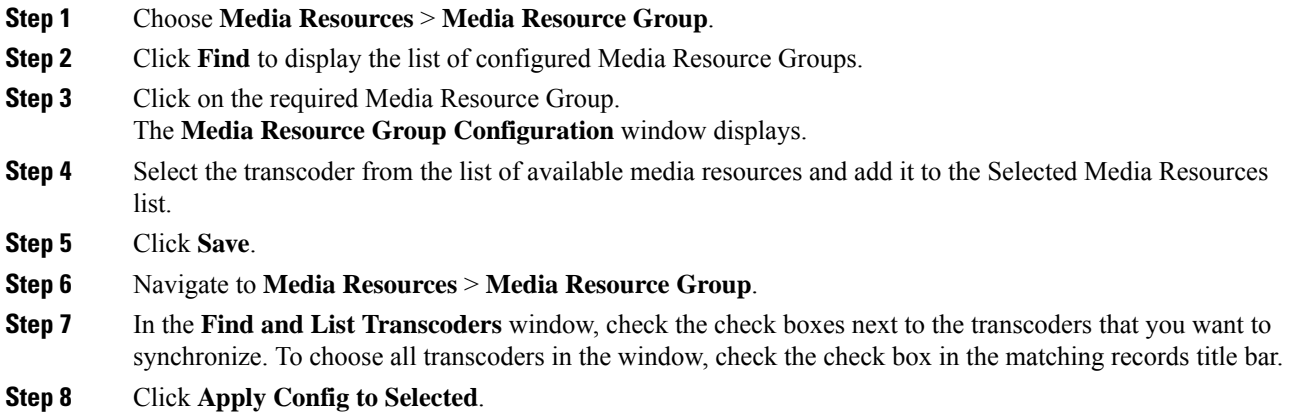

The Apply Configuration Information dialog box displays.

**Step 9** Click **OK**.

**What to do next**

Restart the transcoder device.

## **Synchronize Transcoder**

To synchronize a transcoder with the most recent configuration changes, perform the following procedure, which applies any outstanding configuration settings in the least-intrusive manner possible. (For example, a reset/restart may not be required on some affected devices.).

#### **Procedure**

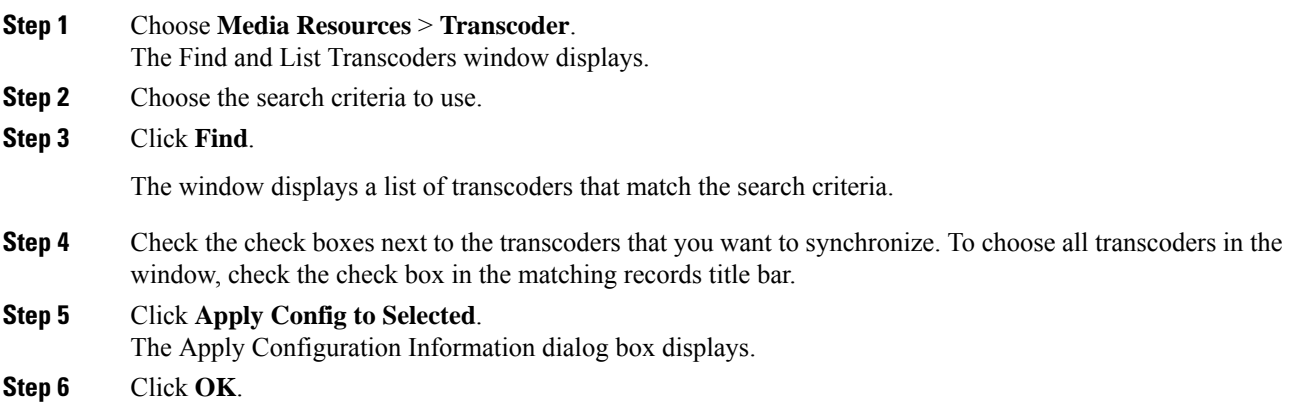

## <span id="page-7-0"></span>**Configure a Software MTP**

This procedure describes the steps to configure a software MTP. For information about configuring a hardware MTP, see Configure [Transcoders,](#page-5-1) on page 6.

#### **Procedure**

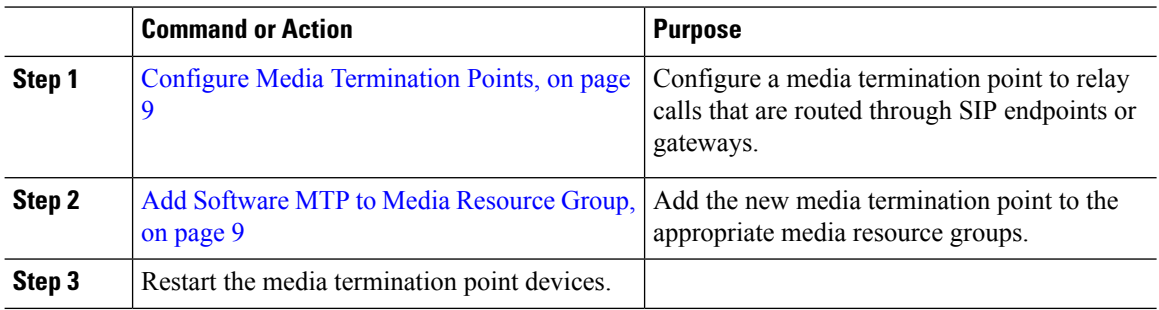

### <span id="page-8-0"></span>**Configure Media Termination Points**

Use this procedure to configure a software Media Terminiation Point (MTP).

#### **Before you begin**

The Cisco IP Voice Media Streaming service must be running for the software Media Termination Point (MTP) to be active.

Determine the number of MTP resources that are needed and the number of MTP devices that are needed to provide these resources.

#### **Procedure**

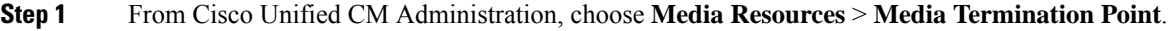

- **Step 2** Do either of the following:
	- Click **Find** and select an existing MTP.
	- Click **Add New** to create a new MTP.
- **Step 3** Assign a **Media Termination Point Name**.
- **Step 4** Assign a **Device Pool**.
- **Step 5** Check the **Trusted Relay Point** check box if you want to designate this MTP as a Trusted Relay Point (TRP).
- **Step 6** Click **Save**.

## <span id="page-8-1"></span>**Add Software MTP to Media Resource Group**

#### **Before you begin**

Configure Media [Termination](#page-8-0) Points, on page 9

#### **Procedure**

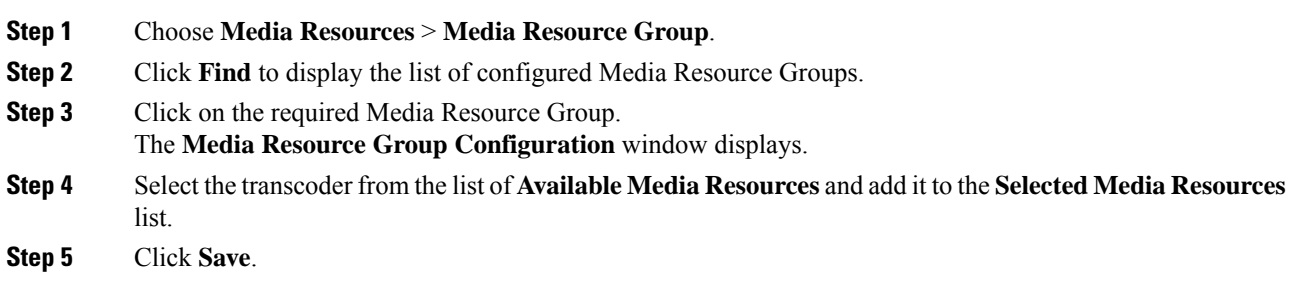

#### **What to do next**

Restart the media termination point device.

Ĕ.

# <span id="page-9-0"></span>**Transcoders and MTPs Interactions and Restrictions**

## **Transcoder Interactions and Restrictions**

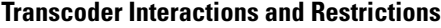

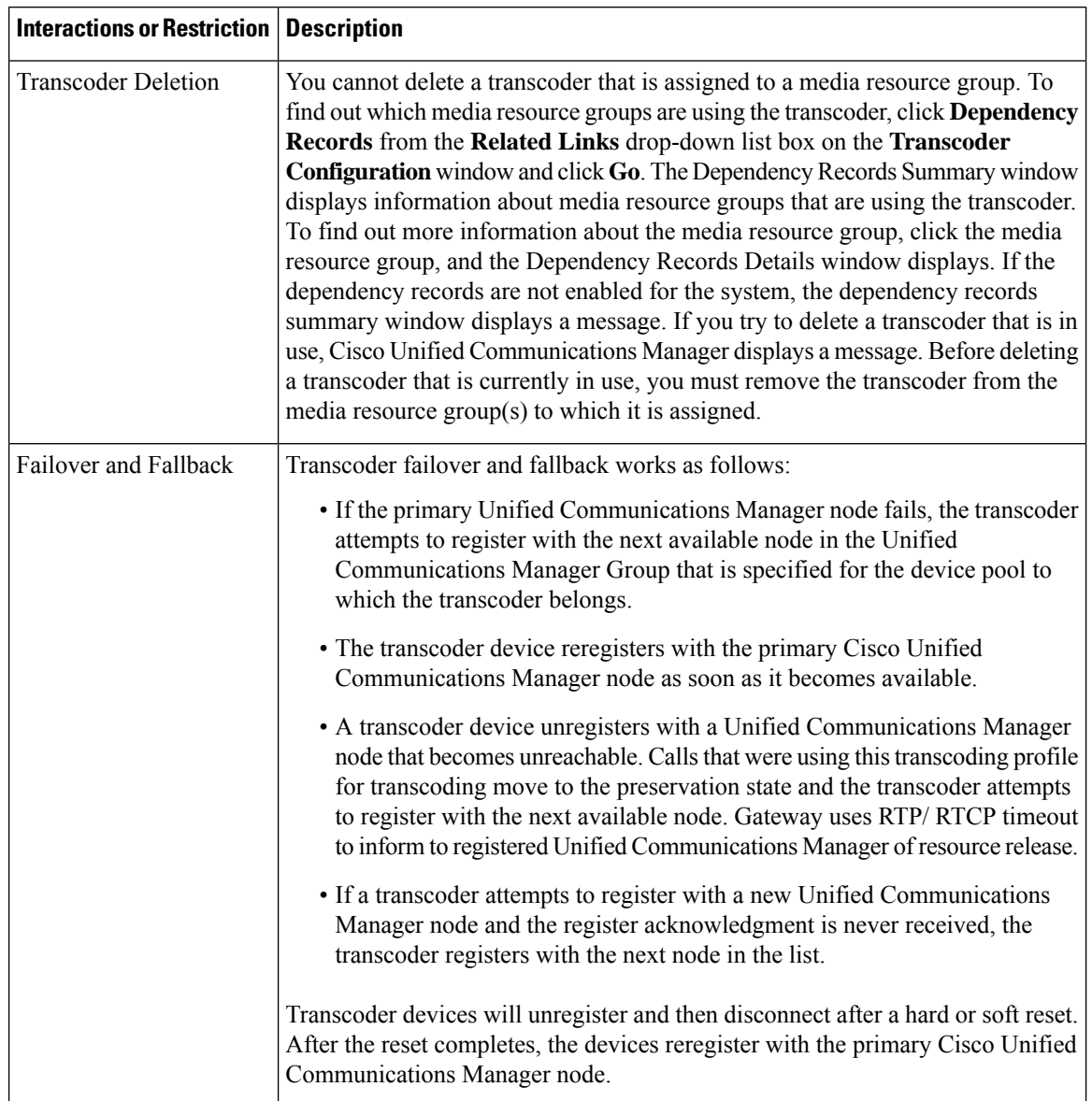

## **Media Termination Points Interactions and Restrictions**

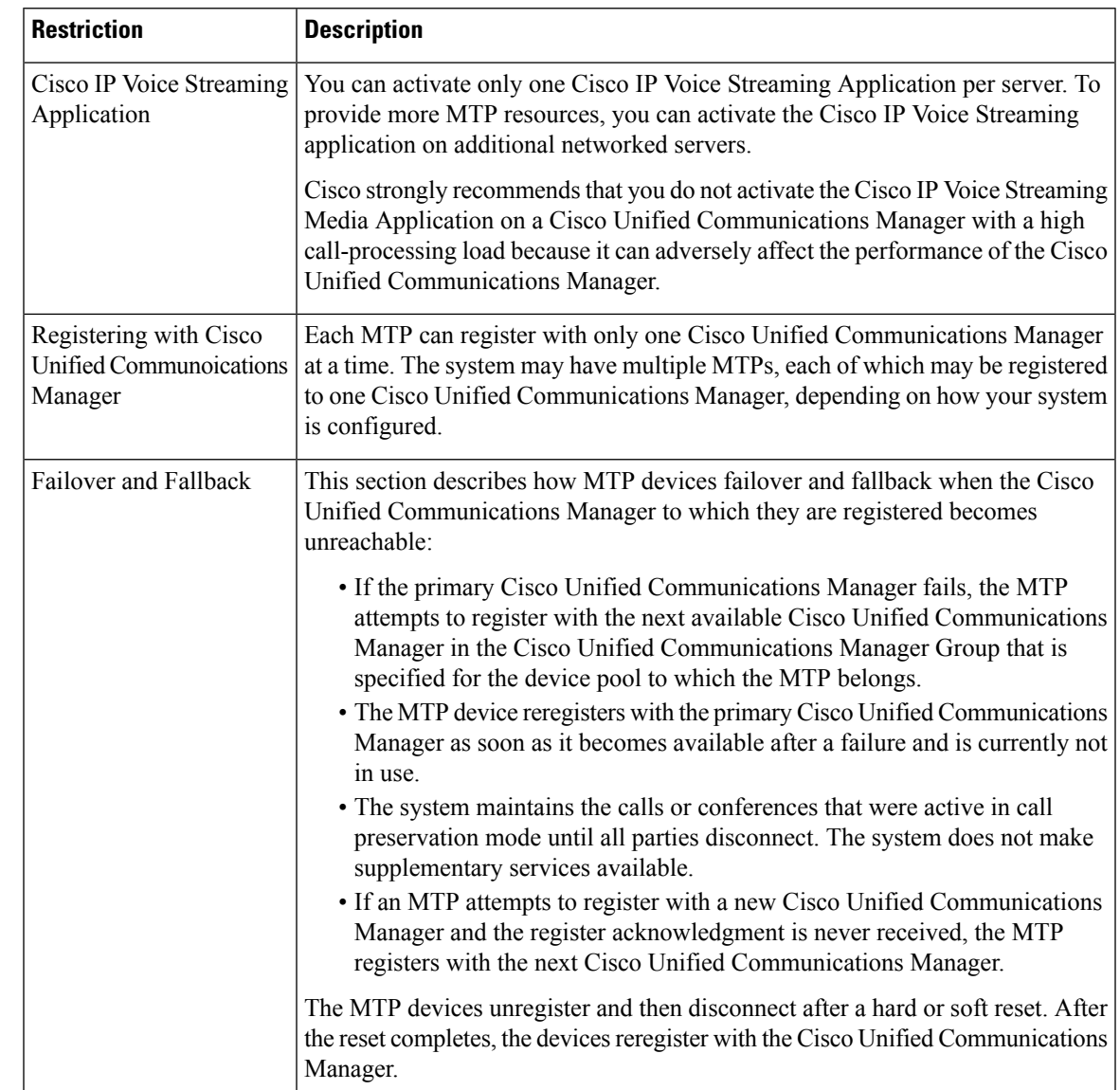

**Table 2: Media Termination Points Interactions and Restrictions**

I

i.